# Epson Stylus<sup>®</sup> Office BX610FW/Office TX610FW/SX610FW Series [Ghidul faxului](#page-10-0)

Română

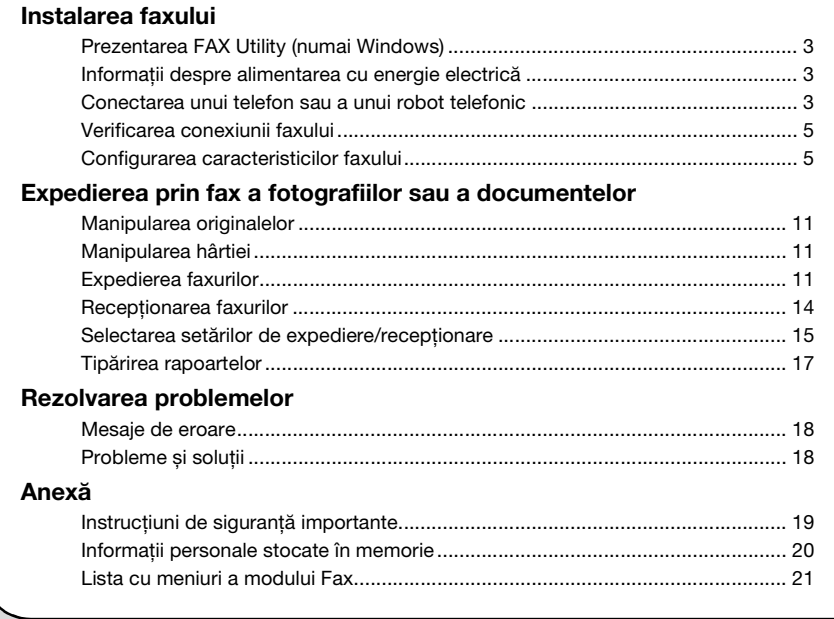

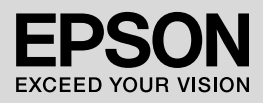

### **Avertismente, atenţionări și note**

Urmati aceste indicatii pe măsură ce cititi instructiunile:

w **Avertisment:** Avertismentele trebuie respectate cu grijă pentru a evita leziunile corporale.

**Atentionare:** Atentionările trebuie respectate pentru a evita deteriorarea echipamentului.

**Notă:** Notele contin informații importante despre imprimantă.

**Sfat:** Sfaturile contin indicatii pentru folosirea imprimantei.

### **Notă cu privire la drepturile de autor**

Nicio parte din această publicaţie nu poate fi reprodusă, stocată într-un sistem de regăsire sau transmisă în orice formă sau prin orice mijloace, electronice, mecanice, prin fotocopiere, înregistrare sau prin alte tehnici, fără permisiunea prealabilă scrisă a Seiko Epson Corporation. Informaţiile conţinute în acest document sunt destinate exclusiv utilizării acestui produs. Compania Epson nu este responsabilă pentru utilizarea acestor informații la alte imprimante.

Nici Seiko Epson Corporation, nici filialele sale nu vor fi responsabile fată de cumpărătorul acestui produs sau fată de terți pentru deteriorări, pierderi, costuri sau cheltuieli suportate de cumpărător sau de terți și rezultate în urma unui accident, utilizare necorespunzătoare sau abuzivă a acestui produs sau efectuarea de modificări, reparaţii sau schimbări neautorizate aduse acestui produs sau (exceptând S.U.A.) nerespectarea cu strictete a instrucțiunilor de utilizare și întretinere furnizate de Seiko Epson Corporation.

Seiko Epson Corporation nu va fi răspunzătoare pentru daune sau probleme care apar ca urmare a utilizării oricăror componente opţionale sau produse consumabile care nu sunt desemnate ca fiind Produse Originale Epson sau Produse Aprobate Epson de către Seiko Epson Corporation.

Seiko Epson Corporation nu va putea fi trasă la răspundere pentru daune care rezultă din interferenţa electromagnetică, produse ca urmare a utilizării unor cabluri de interfață care nu sunt desemnate ca fiind Produse Aprobate Epson de către Seiko Epson Corporation.

EPSON® și EPSON STYLUS ® sunt mărci comerciale înregistrate și Exceed Your Vision este marcă comercială a Seiko Epson Corporation.

**Observaţie generală:** Celelalte nume de produse utilizate în prezentul manual au numai scop de identificare și pot fi mărci comerciale ale detinătorilor lor. Epson nu pretinde niciun drept asupra acelor mărci.

Acest echipament servește la trimiterea de faxuri prin introducerea de numere de fax sau prin selectarea acestora din lista de apelare rapidă/în grup. Puteţi particulariza informatiile din antetul faxurilor și selecta diverse setări de tipărire a rapoartelor și de expediere/recepţionare. De asemenea, puteti configura echipamentul pentru a receptiona automat faxuri sau îl puteti seta astfel încât să solicite o confirmare înainte de a receptiona un fax.

# **Prezentarea FAX Utility (numai Windows)**

FAX Utility este o aplicatie software care functionează ca o transmisie prin fax, cu gestionarea informaţiilor adresantului și setările de fax ale imprimantei (produsului).

#### **Notă:**

Pentru mai multe detalii, consultaţi documentaţia de asistentă online pentru Fax Utility.

## **Informaţii despre alimentarea cu energie electrică**

### *Decuplarea aparatului de la sursa de alimentare*

Când imprimanta este decuplată de la sursa de alimentare, următoarele date stocate în memoria temporară a produsului sunt șterse.

- ❏ Date despre recepţionarea faxurilor
- ❏ Date stocate în **Delayed Fax (Trimitere fax programată)**
- ❏ Datele reapelate

De asemenea, atunci când imprimanta este deconectată un timp mai îndelungat de la sursa de alimentare, este posibil ca ceasul să fie resetat, ceea ce poate provoca nereguli. Verificati ceasul atunci când porniți imprimanta.

### *Funcţia economizor ecran*

După 13 minute de inactivitate ecranul devine negru pentru a se economisi energie.

Apăsaţi pe orice buton (cu excepţia P **On**) pentru a readuce ecranul la starea anterioară.

De asemenea, vezi "Repornirea automată după o cădere de tensiune" în *Ghidul operaţiilor de bază*.

# **Conectarea unui telefon sau a unui robot telefonic**

1. Conectati cablul de telefon de la priza telefonică de perete la portul **LINE** aflat în partea din spate a produsului.

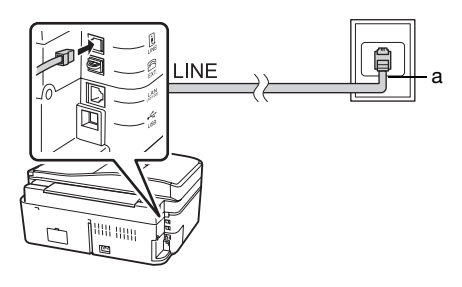

a Mufa telefonică de perete

2. Scoateţi capacul conectorului de la portul **EXT.** înainte de conectarea unui telefon sau a unui robot telefonic.

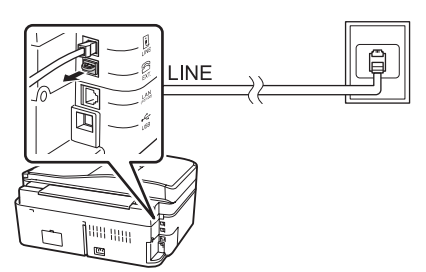

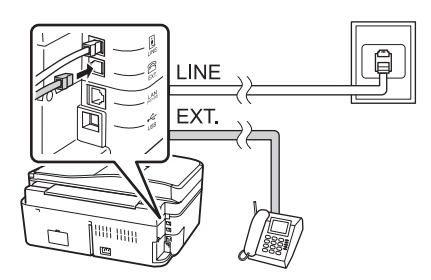

### *Alte modalităţi de conectare a unui telefon sau a unui robot telefonic*

### **Conectarea DSL**

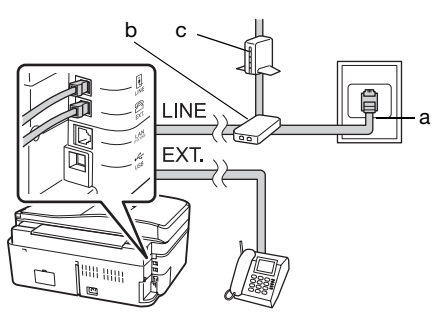

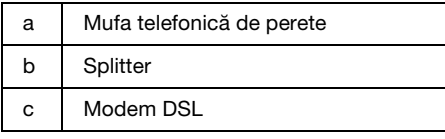

Consultați documentația aferentă modemului dumneavoastră DSL.

### **Conectarea ISDN (un număr de telefon)**

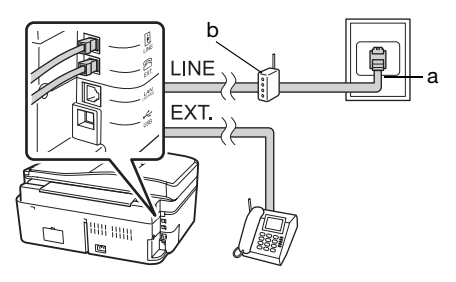

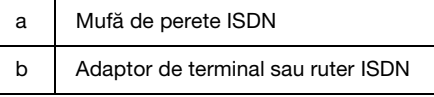

Consultati documentația aferentă adaptorului de terminal sau ruterului ISDN.

### **Conectarea ISDN (două numere de telefon)**

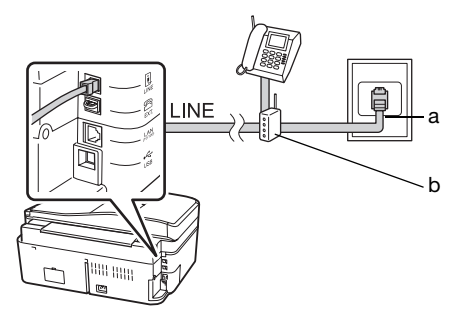

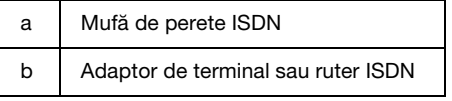

Consultați documentația aferentă adaptorului de terminal sau ruterului ISDN.

### <span id="page-4-0"></span>**Verificarea conexiunii faxului**

#### Meniul **Check Fax Connection (Verificare conexiune fax)** vă permite să verificaţi starea conexiunii faxului.

- 1. Încărcati hârtie normală, format A4, în alimentatorul de coli.
- 2. Apăsați pe butonul  $\blacktriangle, \blacktriangleright, \blacktriangle$  sau  $\nabla$  pentru a selecta K **Setup (Instalare)** și apoi apăsaţi **OK**.

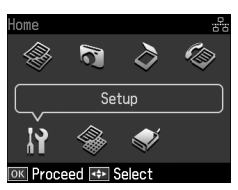

- 3. Apăsați **◀** sau ▶ pentru a selecta **Fax Setting (Setări fax)** și apoi apăsaţi **OK**.
- 4. Apăsați pe butonul ▲ sau ▼ pentru a selecta **Check Fax Connection (Verificare conexiune fax)** și apoi apăsaţi **OK**.
- 5. Apăsaţi pe butonul x **Start** pentru a tipări raportul.
- 6. Apăsaţi **Home** pentru a reveni la ecranul initial.

# **Configurarea caracteristicilor faxului**

Înainte de a expedia sau de a recepţiona faxuri, aveţi posibilitatea să creaţi un antet de fax, să selectaţi preferinţele dumneavoastră pentru fax și să configurați o listă de apelare rapidă/de apelare de grup, formată din numere de fax utilizate frecvent.

## *Verificarea regiunii selectate*

Înainte de folosirea echipamentului, trebuie să selectați regiunea în care folositi produsul.

1. Apăsati pe butonul  $\blacktriangle$ ,  $\blacktriangle$  sau  $\nabla$  pentru a selecta F **Setup (Instalare)** și apoi apăsaţi **OK**.

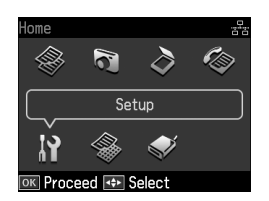

2. Apăsați ◀ sau ▶ pentru a selecta **Printer Setup (Setare imprimantă)** și apoi apăsaţi **OK**.

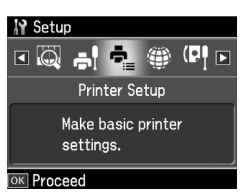

- 3. Apăsați pe butonul ▲ sau  $\blacktriangledown$  pentru a selecta **Country/Region (Ţara/Regiunea)** și apoi apăsaţi pe butonul **OK**.
- 4. Dacă trebuie să schimbaţi regiunea, utilizați butonul ▲ sau  $\blacktriangledown$  pentru a selecta regiunea.
- 5. Apăsaţi pe butonul **OK**. Se afișează un ecran cu informatii.
- 6. Selectaţi **Yes** pentru a schimba regiunea, apoi apăsaţi **OK**.

#### **Notă:**

- ❏ Pentru a anula schimbarea regiunii, selectaţi **No** și apoi apăsaţi **OK**.
- □ Atunci când schimbati regiunea, parametrii faxului sunt readuși la valorile implicite.
- 7. Apăsaţi **Home** pentru a reveni la ecranul inițial.

### *Configurarea recepţionării automate a faxurilor*

Dacă este conectat un robot telefonic, asiguraţi-vă că timpul de răspuns pentru robotul telefonic și pentru produs este setat corect. Dacă robotul telefonic este configurat să răspundă la al patrulea semnal de apel, trebuie să configuraţi produsul astfel încât să răspundă la al cincilea semnal de apel sau după acesta.

#### **Notă:**

Este posibil ca setarea **Rings to Answer (Nr.apel.înainte de a răsp.)** să nu fie afișată sau intervalul de valori să difere în funcţie de zonă.

- 1. Apăsați pe butonul  $\blacktriangle$ ,  $\blacktriangleright$ ,  $\blacktriangle$  sau  $\nabla$  pentru a selecta F **Setup (Instalare)** și apoi apăsaţi **OK**.
- 2. Apăsați ◀ sau ▶ pentru a selecta **Fax Setting (Setări fax)** și apoi apăsaţi **OK**.
- 3. Apăsați pe butonul ▲ sau ▼ pentru a selecta **Communication (Comunicare)**, iar apoi apăsaţi pe butonul **OK**.
- 4. Apăsați pe butonul  $\triangle$  sau  $\nabla$  pentru a selecta **Rings to Answer (Nr.apel.înainte de a răsp.)**, iar apoi apăsați pe butonul ▶.
- 5. Apăsați pe butonul ▲ sau ▼ pentru a selecta numărul de semnale de apel și apoi apăsaţi pe **OK**. Selectaţi mai mult decât numărul de semnale de apel necesar pentru ca robotul telefonic să răspundă.
- 6. Consultaţi documentaţia telefonului pentru metoda de configurare.
- 7. Apăsaţi pe butonul [**Auto Answer/Space**] și activaţi modul Auto Answer (răspuns automat).
- 8. Apăsaţi pe butonul **OK**.
- 9. Apăsaţi **Home** pe[ntru a reveni la](#page-13-0)  ecranul initial.

Când primiţi un apel, dacă cealaltă parte este un fax și dvs. ridicaţi telefonul sau robotul telefonic răspunde, produsul începe automat să recepţioneze transmisia. Dacă cealaltă parte este un apelant, telefonul se poate utiliza în mod normal sau poate fi lăsat un mesaj pe robotul telefonic.

#### **Notă:**

Când modul Auto Answer este setat la Off (Dezactivat), puteţi recepţiona manual faxul ridicând receptorul. (→ "Recepționarea manuală a faxurilor" la pagina 14)

### <span id="page-5-0"></span>*Utilizarea butoanelor panoului de comandă în modul fax*

Utilizaţi următoarele indicaţii pentru a introduce cifre și caractere.

❏ Pentru a deplasa cursorul, a adăuga un spaţiu sau a șterge un caracter

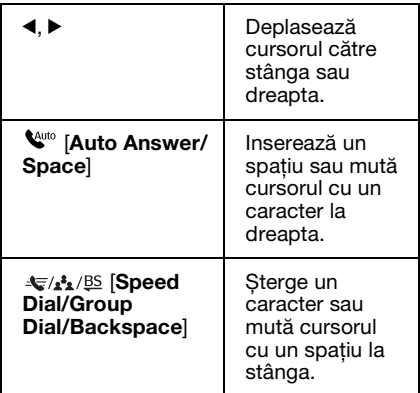

- ❏ Pentru a introduce un număr de fax, utilizaţi tastatura numerică. Apăsaţi pe butonul  $\mathcal{Q} \subseteq$  [**Redial/Pause**] pentru a introduce un simbol pentru pauză (-) dacă, în timpul apelării, este necesară o scurtă pauză. Utilizaţi butonul # pentru a introduce simbolul + dacă introduceti un număr de telefon în format de apelare internaţional.
- ❏ Pentru a introduce caractere, apăsaţi repetat o cifră de pe tastatură pentru a comuta între majuscule, minuscule sau cifre.

Apăsaţi **1 symb** pentru a introduce aceste caractere: ! # % & ' ( )  $* +$ , - ./:  $; = ? @ \_ \sim$ 

### *Crearea informaţiilor din antet*

Înainte de a expedia sau receptiona faxuri, puteţi crea un antet de fax adăugând informaţii precum un număr de telefon sau un nume.

1. Apăsați pe butonul  $\blacktriangle, \blacktriangleright, \blacktriangle$  sau  $\nabla$  pentru a selecta F **Setup (Instalare)** și apoi apăsaţi **OK**.

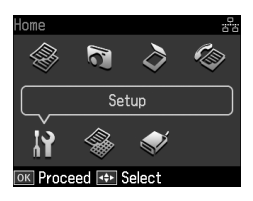

2. Apăsați ◀ sau ▶ pentru a selecta **Fax Setting (Setări fax)** și apoi apăsați **OK**.

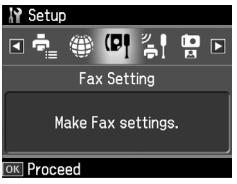

- 3. Apăsați pe butonul ▲ sau  $\nabla$  pentru a selecta **Header (Antet)** și apoi apăsaţi pe butonul **OK**.
- 4. Selectaţi **Fax Header (Antet fax)**, apoi apăsaţi pe butonul **OK**. Veţi vedea ecr[anul de introducere a informaţiilor](#page-5-0)  [din antet.](#page-5-0)

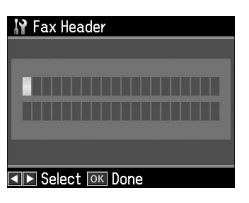

- 5. Utilizaţi tastatura numerică împreună cu alte butoane din panoul de comandă pentru a introduce informaţiile din antet  $\bar{e}$  "Utilizarea butoanelor panoului de comandă în modul fax" la pagina 6). Puteţi introduce până la 40 de caractere.
- 6. Apăsaţi pe butonul **OK**. Reveniţi la **Fax Header (Antet fax)**.

7. Apăsați o dată pe butonul  $\nabla$  pentru a selecta **Your Phone Number (Nr. dvs. de telefon)** și apoi apăsaţi pe **OK**. Veţi vedea ecranul de introducere a nu[mărului de telefon.](#page-5-0)

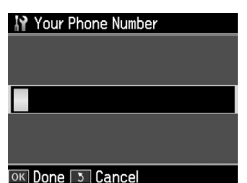

Română

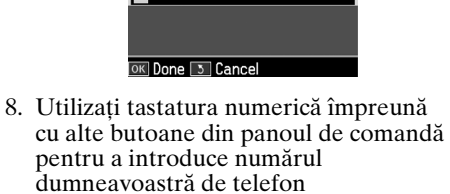

 $\leftrightarrow$  "Utilizarea butoanelor panoului de comandă în modul fax" la pagina 6). Puteți introduce până la 20 de cifre.

#### **Notă:**

Atunci când introduceţi numărul de telefon, **butoanele "\*" și ��⁄ <u>~</u> [Redial/Pause]** nu funcţionează, iar butonul "#" funcţionează ca buton "+" (apeluri telefonice internationale).

- 9. Apăsaţi pe butonul **OK**. Veţi reveni la **Your Phone Number (Nr. dvs. de telefon)**.
- 10.Apăsaţi **Home** pentru a reveni la ecranul iniţial.

### **Configurarea datei și a orei**

Dacă nu aţi configurat încă data sau ora sau dacă ceasul nu este setat corect, puteţi efectua modificări folosind meniul Printer Setup (Setare imprimantă).

- 1. Apăsați pe butonul  $\blacktriangle, \blacktriangleright, \blacktriangle$  sau  $\nabla$  pentru a selecta F **Setup (Instalare)** și apoi apăsaţi **OK**.
- 2. Apăsați ◀ sau ▶ pentru a selecta **Printer Setup (Setare imprimantă)** și apoi apăsaţi **OK**.

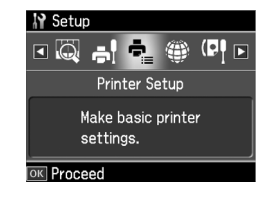

3. Apăsați pe butonul ▲ sau  $\nabla$  pentru a selecta **Date/Time (Data/Ora)** și apoi apăsaţi pe butonul **OK**.

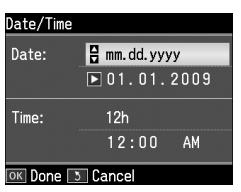

- 4. Utilizați butonul  $\triangle$  sau  $\nabla$  pentru a selecta tipul de afișare a datei și apoi apăsați pe butonul ▶.
- 5. Utilizaţi tastatura numerică pentru a schimba data.
- 6. Utilizați butonul $\blacktriangle$ sau  $\blacktriangledown$  pentru a selecta formatul de afișare cu 12 ore sau cu 24 de ore și apoi apăsați pe butonul  $\blacktriangleright$ .
- 7. Utilizaţi tastatura numerică pentru a schimba ora.
- 8. Dacă aţi selectat 12h (12 ore), utilizaţi butonul  $\triangle$  sau  $\nabla$  pentru a selecta AM sau PM.
- 9. Apăsaţi pe butonul **OK**. Veţi reveni la **Date/Time (Dată/oră)**.

#### **Notă:**

Pentru a selecta ora de vară, setaţi **Daylight Saving Time (Ora de vară)** pe **On (Activat)**.

10.Apăsaţi **Home** pentru a reveni la ecranul iniţial.

### *Configurarea listei de numere cu apelare rapidă*

Puteţi crea o listă de numere cu apelare rapidă care să conţină până la 60 de numere de fax, astfel încât să le puteţi selecta rapid atunci când utilizaţi faxul. De asemenea, puteti adăuga nume care să identifice destinatarii și puteţi tipări lista de numere cu apelare rapidă.

#### **Crearea unei liste noi de numere cu apelare rapidă**

1. Apăsați pe butonul  $\blacktriangle$ ,  $\blacktriangleright$ ,  $\blacktriangle$  sau  $\nabla$  pentru a selecta F **Setup (Instalare)** și apoi apăsaţi **OK**.

2. Apăsați ◀ sau ▶ pentru a selecta **Fax Setting (Setări fax)** și apoi apăsaţi **OK**.

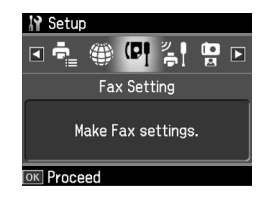

- 3. Apăsaţi **OK** pentru a selecta **Speed Dial Setup (Setare Apelare rapidă)**.
- 4. Selectaţi **Create (Creează)**, apoi apăsaţi pe butonul **OK**. Veţi vedea numerele cu apelare rapidă disponibile.

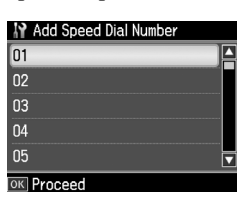

- 5. Selectaţi sau tastaţi numărul cu apelare rapidă pe care doriţi să îl înregistraţi. Puteţi înregistra până la 60 de intrări.
- 6. Ap[ăsaţi pe butonul](#page-5-0) **OK**.
- [7.](#page-5-0) [Utilizaţi tastatura numerică împreu](#page-5-0)nă cu alte butoane din panoul de comandă pentru a introduce un număr de telefon (& "Utilizarea butoanelor panoului de comandă în modul fax" la pagina 6). Puteți introduce până la 64 de cifre.
- 8. Apăsati pe butonul **OK**.
- 9. Utilizati tastatura numerică împreună cu alte butoane din panoul de comandă pentru a introduce un nume care să identifice numărul cu apelare rapidă (& "Utilizarea butoanelor panoului de comandă în modul fax" la pagina 6). Puteti introduce până la 30 de caractere.
- 10. Apăsati pe butonul **OK**. Reveniti la **Create (Creează)**.
- 11.Dacă doriţi să adăugaţi alt număr cu apelare rapidă, apăsaţi pe butonul **OK** și repetaţi pașii de la 5 la 10.
- 12.Apăsaţi **Home** pentru a reveni la ecranul iniţial.

#### **Editarea unui număr cu apelare rapidă**

1. Selectaţi **Edit (Editare)** din meniul Speed Dial Setup (Setare Apelare rapidă), apoi apăsaţi pe **OK**. Veţi vedea numerele cu apelare rapidă înregistrate.

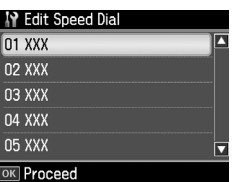

- 2. Selectati sau tastați numărul cu apelare rapidă pe care doriți să îl editați, apoi [apăsaţi pe butonul](#page-5-0) **OK**.
- 3. Utilizati tastatura numerică împreună cu alte butoane din panoul de comandă pentru a edita numărul de telefon  $\rightarrow$  "Utilizarea butoanelor panoului de comandă în modul fax" la pagina 6).
- 4. Apăsaţi pe butonul **OK**.
- 5. Utilizati tastatura numerică împreună cu alte butoane din panoul de comandă pentru a edita numele asociat numărului  $\alpha$ cu apelare rapidă ( $\rightarrow$  "Utilizarea butoanelor panoului de comandă în modul fax" la pagina 6).
- 6. Apăsaţi pe butonul **OK**. Reveniţi la **Edit (Editare)**.
- 7. Apăsaţi **Home** pentru a reveni la ecranul initial.

#### **Ștergerea unui număr cu apelare rapidă**

1. Selectaţi **Delete (Ștergere)** din meniul Speed Dial Setup (Setare Apelare rapidă), apoi apăsaţi pe **OK**. Veţi vedea numerele cu apelare rapidă înregistrate.

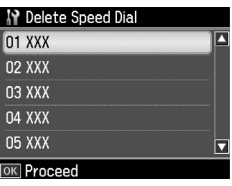

2. Selectaţi sau tastaţi numărul cu apelare rapidă pe care doriţi să îl ștergeţi, apoi apăsaţi pe **OK**.

3. Veţi vedea un mesaj de confirmare. Selectaţi **Yes** pentru a șterge intrarea, apoi apăsaţi **OK**.

#### **Notă:**

Pentru a anula stergerea informatiei, selectaţi **No** și apoi apăsaţi **OK**.

4. Apăsaţi **Home** pentru a reveni la ecranul initial.

### *Configurarea listei de numere cu apelare de grup*

Lista cu apelare de grup vă permite să expediati cu usurință același mesaj de fax la mai multe numere de fax.

Înainte de a crea un număr pentru apelare de grup, trebuie să înregistraţi un număr de fax ca număr cu apelare rapidă. Puteţi înregistra până la 60 de numere, combinate cu numere pentru apelare rapidă și numere pentru apelare de grup.

#### **Crearea unei liste noi de numere cu apelare de grup**

- 1. Apăsati pe butonul  $\blacktriangle$ ,  $\blacktriangleright$ ,  $\blacktriangle$  sau  $\nabla$  pentru a selecta F **Setup (Instalare)** și apoi apăsaţi **OK**.
- 2. Apăsați ◀ sau ▶ pentru a selecta **Fax Setting (Setări fax)** și apoi apăsaţi **OK**.
- 3. Apăsati ▼ pentru a selecta **Group Dial Setup (Setare Apelare grup)** și apoi apăsaţi **OK**.
- 4. Selectaţi **Create (Creează)**, apoi apăsaţi pe butonul **OK**. Veţi vedea numerele cu apelare de grup disponibile.

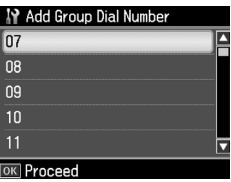

- 5. Selectaţi sau tastaţi numărul cu apelare de grup pe care doriţi să îl înregistraţi.
- 6. Apăsaţi pe butonul **OK**. Ecranul afișează mesajul **Enter Name (Introd. Nume)**.
- 7. Apăsati tastele de la tastatura numerică pentru a introduce un nume pentru numărul cu apelare de grup (maximum 30 de caractere). Folositi tastele numerice pentru a introduce literele de la A la  $Z$  (cu majuscule sau minuscule), cifrele de la  $\overline{0}$  la  $\overline{9}$  și diferite simboluri.
- 8. Apăsati pe butonul **OK**.
- 9. Apăsați $\triangle$  sau  $\nabla$  pentru a selecta numărul cu apelare rapidă pe care doriti să îl înregistrati în lista cu apelare de grup.

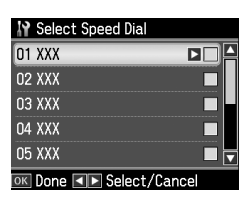

10. Apăsați pe butonul ► pentru a adăuga numărul cu apelare rapidă la lista cu apelare de grup.

#### **Notă:**

Apăsați butonul 4 pentru a anula adăugarea numărului cu apelare rapidă pe care l-aţi selectat.

- 11.Repetaţi pașii 9 și 10 pentru a adăuga numerele cu apelare rapidă în lista cu apelare de grup. Puteţi înregistra până la 30 de numere cu apelare rapidă într-o listă cu apelare de grup.
- 12.Apăsaţi pe butonul **OK** pentru a termina crearea unei liste cu apelare de grup.
- 13.Apăsaţi **Home** pentru a reveni la ecranul initial.

### **Editarea unui număr cu apelare de grup**

- 1. Selectaţi **Edit (Editare)** din meniul Group Dial Setup (Setare Apelare grup), apoi apăsaţi pe **OK**. Veţi vedea numerele cu apelare de grup disponibile.
- 2. Selectaţi sau tastaţi numărul cu apelare de grup pe care doriţi să îl editaţi.
- 3. Repetaţi pașii de la 6 la 13 din secţiunea precedentă pentru a edita lista cu apelare de grup.

### **Ștergerea unui număr dintr-o listă cu apelare de grup**

- 1. Selectaţi **Delete (Ștergere)** din meniul Group Dial Setup (Setare Apelare grup), apoi apăsaţi pe **OK**. Veţi vedea numerele cu apelare de grup disponibile.
- 2. Selectaţi sau tastaţi numărul cu apelare de grup pe care doriţi să îl ștergeţi, apoi apăsaţi pe **OK**.
- 3. Veti vedea mesajul de confirmare. Selectaţi **Yes** pentru a șterge intrarea, apoi apăsaţi **OK**.

#### **Notă:**

Pentru a anula stergerea informatiei, selectaţi **No** și apoi apăsaţi **OK**.

4. Apăsaţi **Home** pentru a reveni la ecranul initial.

# <span id="page-10-1"></span><span id="page-10-0"></span>**Expedierea prin fax a fotografiilor sau a documentelor**

# **Manipularea originalelor**

La expedierea prin fax, puteți selecta alimentatorul automat d[e documente sau](#page-14-0)  [masa pentru documente. Vezi](#page-14-0)  ["Introduc](#page-14-0)erea originalelor" în *Ghidul operaţiilor de bază*.

# **Manipularea hârtiei**

<span id="page-10-2"></span>Înainte a a recepţiona faxuri, aveţi grijă să încărcati hârtie normală, format A4, în alimentatorul de coli. Vezi "Încărcarea hârtiei" în *Ghidul operaţiilor de bază*. De asemenea, verificaţi ca parametrul Auto Reduction (Reducere automată) să fie setat la **On (Activat)** ( $\rightarrow$  "Selectarea setărilor de expediere/recepţionare" la pagina 15).

### **Notă:**

Dacă paginile de fax recepţionate sunt mai mari decât formatul A4, dimensiunea faxului se reduce la formatul adecvat sau faxul este tipărit pe mai multe pagini, în funcție de valoarea parametrului Auto Reduction (Reducere automată) pe care ați selectat-o.

# <span id="page-10-3"></span>**Expedierea faxurilor**

Înainte de a expedia un fax, asezati originalul în alimentatorul automat de documente sau pe masa de documente. Apoi expediati faxul introducând un număr de fax, reapelând numărul de fax format anterior sau selectând o intrare din lista dumneavoastră de numere cu apelare rapidă.

### *Introducerea sau reapelarea unui număr de fax*

1. Apăsati **Home** pentru a selecta  $\otimes$  **Fax** si apoi apăsaţi **OK**.

#### **Notă:**

Dacă originalul se pune în alimentatorul automat de documente, se va afișa iconiţa ADF.

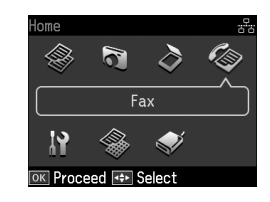

2. Utilizaţi tastele de la tastatura numerică pentru a introduce numărul de fax. Puteti introduce maximum 64 de cifre.

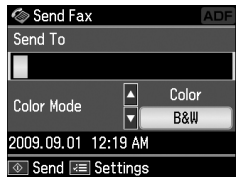

Dacă doriţi să reapelaţi ultimul număr de fax folosit, apăsați pe butonul [**Redial/Pause**] în loc să introduceţi un număr de fax. Ultimul număr de fax este a[fișat pe ecranul LCD.](#page-12-0)

#### **[Notă:](#page-12-0)**

- ❏ Dacă vreţi să modificaţi Color Mode (Mod color), apăsați ▲ sau ▼ pentru a selecta **Color** sau **B&W (A/N)**.
- □ Dacă doriti să modificati rezolutia sau contrastul, apăsați « Menu, apoi veți vedea **Fax Send Settings (Setări trimitere fax)** și apăsaţi **OK**. Apăsaţi  $\triangle$  sau  $\nabla$  pentru a selecta parametrul pe care doriți să îl modificați, apoi apăsați ▶. Puteti seta sau modifica aceste setări.
- ❏ Puteţi, de asemenea, să setaţi și ora la care vreţi să fie trimis faxul (<sup>→</sup> "Temporizator de transmisie" la pagina 13)
- 3. Apăsati pe butonul **OK**. Veti vedea ecranul de introducere a informaţiilor privind expedierea.
- 4. Apăsați pe butonul  $\Diamond$  **Start**.

Română

#### **Notă:**

- ❏ Deoarece faxurile color nu pot fi stocate în memorie, imprimanta formează numărul de fax și vă expediază documentul prin fax în timp real.
- ❏ Dacă echipamentul de fax al destinatarului nu tipărește decât alb-negru, datele faxului dumneavoastră sunt trimise automat în alb-negru, chiar dacă aţi selectat **Color** sau **B&W (A/N)**.
- ❏ Dacă doriţi să anulaţi în orice moment expedierea faxului, apăsați pe butonul y **Stop/Clear**.
- 5. Dacă folosiţi masa pentru documente, veti vedea acest ecran după scanarea originalului.

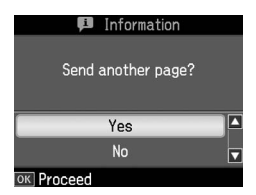

Dacă trebuie să expediaţi prin fax o altă pagină, apăsați  $\blacktriangle$  sau  $\nabla$  pentru a selecta Yes, deschideti capacul pentru documente, îndepărtaţi primul original, asezati următorul original și închideți capacul pentru documente. Apoi apăsati pe butonul **OK** pentru a expedia prin fax următoarea pagină. Repetaţi acești pași pentru a expedia prin fax orice altă pagină.

Dacă nu doriţi să mai trimiteţi prin fax altă pagină, apăsați  $\blacktriangle$  sau  $\nabla$  pentru a selecta **No**.

#### **Notă:**

❏ Dacă numărul de fax este ocupat sau dacă există o altă problemă de conexiune, veti vedea un ecran de informaţii despre reapelare și echipamentul va reapela numărul după un minut. Asteptati reapelarea sau apăsați pe butonul

[**Redial/Pause**] în timpul intervalului dintre două reapelări pentru a reapela imediat.

❏ Documentele scanate până în acest moment vor fi transmise după 20 de secunde.

### *Apelare rapidă/Apelarea în grup a numerelor de fax*

1. Apăsați **Home** pentru a selecta  $\otimes$  **Fax** și apoi apăsaţi **OK**.

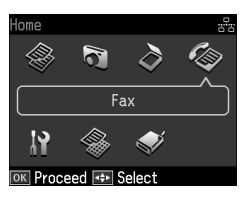

- 2. Apăsați  $\leftarrow$  **A**<sub>2</sub> **IS** [Speed Dial/Group **Dial/Backspace**] pentru a selecta **Speed Dial List (Listă apelare rapidă)** sau **Group Dial List (Listă apelare grup)**.
- 3. Apăsați pe butonul  $\triangle$  sau  $\nabla$  pentru a selecta numărul pe care doriti să îl trimiteţi, iar apoi apăsaţi pe butonul **OK**.

Apăsati pe butonul **OK**. Veti vedea ecranul de introducere a informaţiilor privind expedierea.

4. Repetati pașii de la 4 la 5 din sectiunea anterioară pentru a expedia faxul.

#### **Notă:**

Dacă folosiţi lista de apelare în grup, numai butonul B&W (A/N) este disponibil.

## *Expediere prin difuzare*

Difuzarea permite expedierea cu ușurinţă a aceluiași mesaj de fax la mai multe numere de fax folosind apelarea rapidă/apelarea în grup sau introducând un număr de telefon. Puteţi expedia faxuri la maximum 30 de numere de telefon.

- 1. Apăsați **Home** pentru a selecta  $\otimes$  **Fax** și apoi apăsaţi **OK**.
- 2. Apăsați pe butonul  $\equiv$  **Menu**.
- 3. Apăsaţi r pentru a selecta **Broadcast Fax (Distribuţie fax)** și apoi apăsaţi **OK**. Dacă nu doriți introducerea directă a numărului, treceţi la pasul 6.
- 4. Apăsați ► pentru a adăuga numere cu ajutorul tastaturii numerice.
- 5. Apăsaţi pe butonul **OK**. Dacă vreţi să mai adăugați un număr, apăsați  $\blacktriangledown$  și repetaţi pașii 4 și 5.
- 6. Apăsaţi [**Speed Dial/Group Dial/Backspace**] pentru a selecta meniul Speed Dial List (Listă apelare rapidă). Dacă nu doriţi să utilizaţi apelarea rapidă, treceţi la pasul 8.
- 7. Apăsați pe butonul  $\triangle$  sau  $\nabla$  pentru a selecta un număr introdus și apoi apăsați  $pe$  butonul  $\blacktriangleright$  pentru a adăuga numere de telefon. Veţi vedea acest ecran. Repetaţi acești pași pentru a adăuga o altă intrare.

#### **Notă:**

Pentru a anula adăugarea de intrări, apăsati 4.

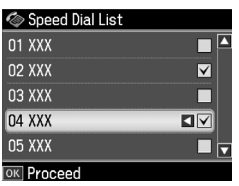

- 8. Apăsați  $\blacktriangleright$ A<sub>1</sub><sup>gs</sup> [Speed Dial/Group **Dial/Backspace**] pentru a selecta meniul Group Dial List (Listă apelare grup). Dacă nu doriţi să utilizaţi apelarea în grup, treceţi la pasul 10.
- 9. Apăsați pe butonul  $\triangle$  sau  $\nabla$  pentru a selecta un număr introdus și apoi apăsaţi  $pe$  butonul  $\blacktriangleright$  pentru a adăuga numere de telefon. Veţi vedea acest ecran. Repetaţi acești pași pentru a adăuga o altă intrare.

#### **Notă:**

Pentru a anula adăugarea de intrări, apăsați ◀.

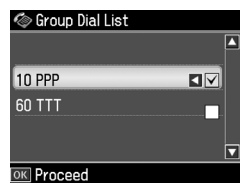

10.Apăsaţi pe butonul **OK**. Veţi vedea un mesaj de confirmare. Dacă doriti să modificați numărul introdus, apăsați 5 **Back** [și repetaţi pașii 4 la 10.](#page-10-3)

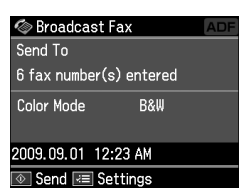

Română

#### <span id="page-12-0"></span>**Notă:**

Nu puteţi modifica modul color dacă utilizaţi expedierea Difuzare.

11. Parcurgeti pașii de la 4 la 5 din ["Introducerea sau reapelarea u](#page-10-3)nui număr de fax" la pagina 11.

#### **Notă:**

Dacă folosiţi expedierea Difuzare, numai butonul B&W (A/N) este disponibil.

### *Temporizator de transmisie*

Puteți specifica ora la care doriți să expediaţi faxul.

- 1. Efectuaţi pașii de la 1 la 2 din secţiunea Introducerea sau reapelarea unui număr de fax  $(\rightarrow$  "Introducerea sau reapelarea unui număr de fax" la pagina 11). Pentru a selecta numere de fax puteţi folosi și listele de apelare rapidă sau apelare în grup.
- 2. Apăsaţi x **Menu** pentru a se afișa **Fax Send Settings (Setări trimitere fax)** și apoi apăsaţi **OK**.
- 3. Apăsați pe butonul ▲ sau ▼ pentru a selecta **Delayed Fax (Trimitere fax programată)** și apoi apăsaţi pe butonul  $\mathbf{\dot{F}}$
- 4. Apăsați pe butonul  $\triangle$  sau  $\nabla$  pentru a selecta **On (Activat)**.
- 5. Stabiliţi ora la care doriţi să expediaţi faxul și apoi apăsaţi pe **OK**.

6. Reveniţi la **Delayed Fax (Trimitere fax programată)** și apoi apăsaţi **OK**.

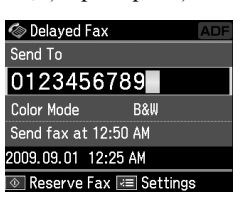

7. Apăsaţi pe butonul x **Start** pentru a rezerva faxul.

După ce a fost scanat, faxul este transmis la ora specificată de dumneavoastră.

#### **Notă:**

Dacă doriți să anulați expedierea la ora specificată, apăsați pe butonul @ Stop/Clear.

### *Expedierea faxurilor de la telefonul conectat*

Dacă telefonul este conectat la echipament, puteţi expedia datele de fax după stabilirea conexiunii.

- 1. Introduceţi originalul în alimentatorul automat de documente sau pe masa pentru documente.
- 2. Apelaţi un număr de la telefonul conectat la imprimantă. Veti vedea [acest ecran.](#page-10-3)

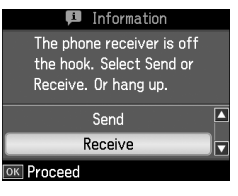

- 3. Selectaţi **Send (Trimitere)**, apoi apăsaţi pe butonul **OK**.
- 4. Urmaţi pașii de la 4 la 5 din secţiunea Expedierea unui fax  $(\rightarrow$  "Introducerea" sau reapelarea unui număr de fax" la pagina 11).
- 5. Așezaţi receptorul în furcă.

#### **Notă:**

Dacă doriți să anulați în orice moment expedierea faxului, apăsaţi pe butonul y **Stop/Clear**.

# **Recepţionarea faxurilor**

<span id="page-13-0"></span>Există trei metode de recepţionare a faxurilor.

### *Recepţionarea automată a faxurilor*

Echipamentul recepţionează și tipărește automat faxuri în modul Auto Answer.

- 1. Încărcati hârtie normală, format A4, în alimentatorul de coli.
- 2. Apăsaţi pe butonul [**Auto Answer/Space**] și activați modul Auto Answer.

### *Recepţionarea manuală a faxurilor*

Dacă telefonul dumneavoastră este conectat la echipament, iar modul Auto Answer a fost setat la dezactivat, puteţi recepţiona date de fax după stabilirea conexiunii.

- 1. Încărcati hârtie normală, format A4, în alimentatorul de coli.
- 2. Atunci când telefonul sună, ridicati receptorul telefonului conectat la imprimantă. Veti vedea acest ecran.

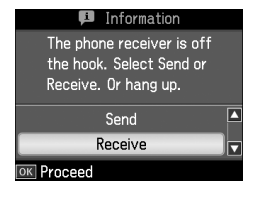

- 3. Selectaţi **Receive (Recepţie)**, apoi apăsaţi pe butonul **OK**.
- 4. Apăsaţi x **Start** pentru a recepţiona faxul, apoi puneţi telefonul în furcă.
- 5. Apăsaţi **OK** pentru a se tipări paginile de fax.

### *Recepţionarea faxurilor de la serviciul de informaţii prin fax*

Această funcţie se folosește pentru a colecta pe echipamentul dvs. informaţii stocate pe aparatul de fax al unui terţ.

1. Încărcati hârtie normală, format A4, în alimentatorul de coli.

Română

- 3. Apăsati pe butonul  $\equiv$  **Menu**. Se va afisa **Fax Send Settings (Setări trimitere fax)**.
	- 4. Apăsați $\triangleright$  de două ori pentru a selecta **Poll to Receive (Apelare pentru recepţie)** și apoi apăsaţi **OK**.

2. Apăsați **Home** pentru a selecta  $\otimes$  **Fax** și

apoi apăsaţi **OK**.

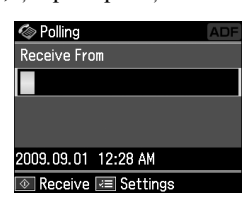

- 5. Introduceti numărul de fax al interlocutorului. Puteţi utiliza și **Speed Dial (Apelare rapidă)** sau **Redial** pentru a introduce numere de fax.
- 6. Apăsaţi pe butonul x **Start** pentru a începe expedierea faxului.

# <span id="page-14-0"></span>**Selectarea setărilor de expediere/recepţionare**

#### **Notă:**

Specificațiile diferă în funcție de zonă, iar valorile afisate pe ecran pot diferi fată de cele din lista următoare.

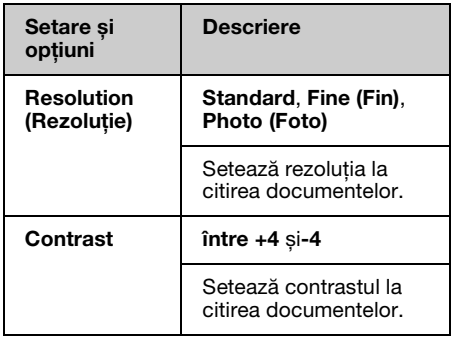

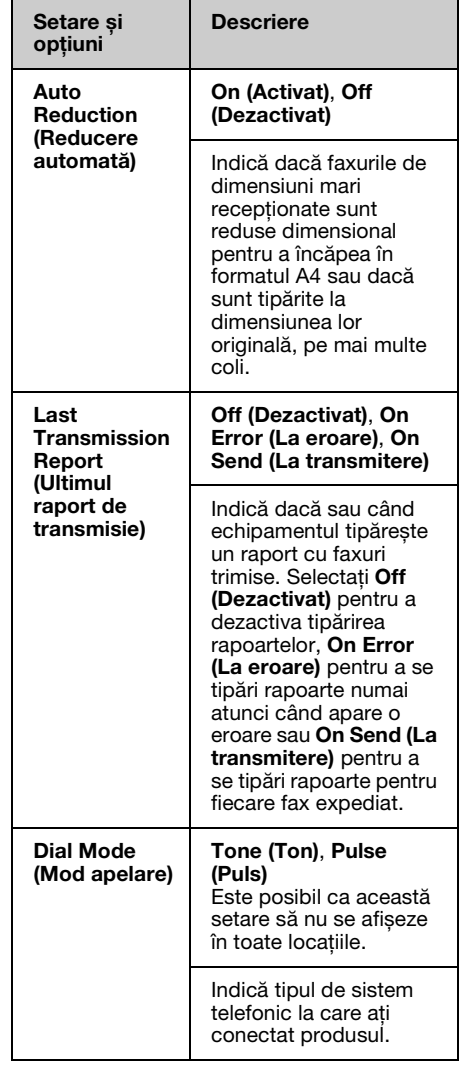

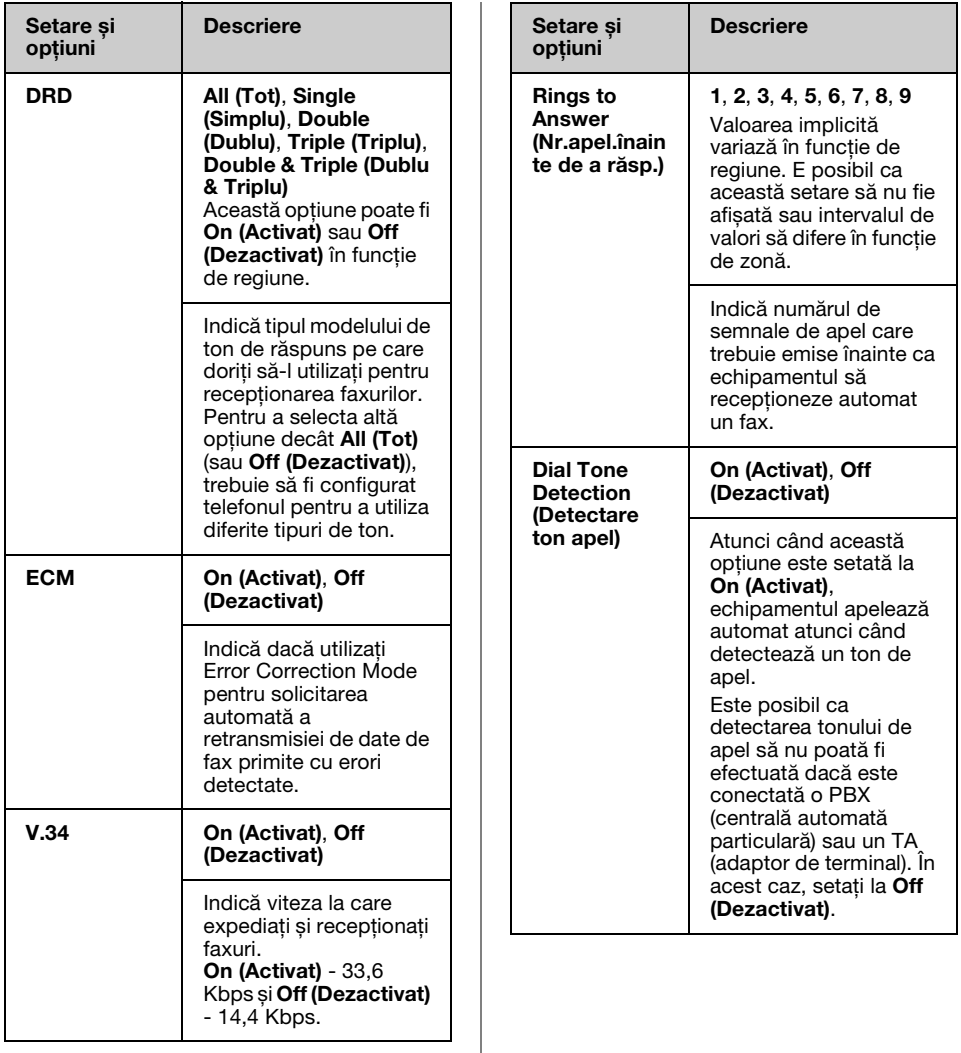

# <span id="page-16-0"></span>**Tipărirea rapoartelor**

- 1. Încărcați hârtie normală în alimentatorul de coli.
- 2. Apăsati **Home** pentru a selecta  $\otimes$  **Fax** si apoi apăsaţi **OK**.
- 3. Apăsați pe butonul  $\equiv$  **Menu**.
- 4. Apăsați ◀ sau ▶ pentru a selecta **Fax Report (Raport fax)** și apoi apăsaţi **OK**.

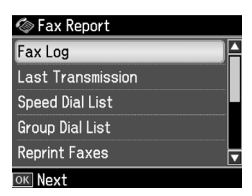

- 5. Apăsați pe butonul ▲ sau ▼ pentru a selecta una din aceste opţiuni:
	- ❏ Fax Log (Jurnal fax)
	- ❏ Last Transmission (Ultima transmisie)
	- ❏ Speed Dial List (Listă apelare rapidă)
	- ❏ Group Dial List (Listă apelare grup)
	- ❏ Reprint Faxes (Retipărire faxuri)
	- ❏ Protocol Trace (Protocol urmărire)
- 6. Apăsaţi pe butonul **OK**.
- 7. Dacă aţi selectat altă opţiune decât **Fax**  Log (**Jurnal fax**), treceți la pasul 8. Apăsaţi **OK** pentru a se tipări Jurnal fax. **Notă:**

Puteti vedea Jurnal fax și pe ecranul LCD. Apăsati pe butonul ▼ pentru a selecta View **(Vedere)** și apoi apăsaţi pe **OK**. Apăsaţi pe  $b$ utonul  $\blacktriangleleft$  sau  $\blacktriangleright$  pentru a trece de la o înregistrare la alta.

- 8. Apăsati pe butonul  $\Diamond$  **Start** pentru a tipări raportul pe care l-ati selectat.
- 9. Apăsaţi **Home** pentru a reveni la ecranul iniţial.

# <span id="page-17-1"></span><span id="page-17-0"></span>**Rezolvarea problemelor**

Pentru detalii despre folosirea imprimantei cu un calculator consultaţi *Ghidul operaţiilor de bază* sau *Ghidul utilizatorului* online.

# **Mesaje de eroare**

<span id="page-17-2"></span>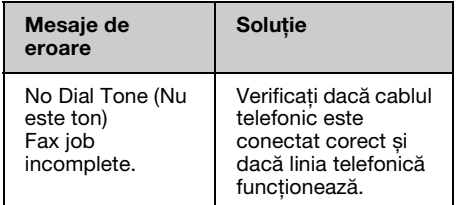

Utilizaţi meniul **Check Fax Connection (Verificare conexiune fax)** pentru a verifica starea conexiunii faxului (→ "Verificarea conexiunii faxului" la pagina 5).

# **Probleme și soluţii**

### *Probleme cu faxuri*

- ❏ Dacă întâmpinaţi probleme la expedierea unui fax, asiguraţi-vă că este conectat corect cablul telefonic și verificaţi dacă linia telefonică functionează conectând un telefon la aceasta. De asemenea, asiguraţi-vă că echipamentul fax al destinatarului este pornit și funcţionează.
- **□** Dacă aveti probleme la receptionarea unui fax, asiguraţi-vă că hârtia este încărcată corespunzător, cablul telefonic este conectat corect și linia telefonică functionează.
- ❏ Dacă aţi conectat echipamentul la o linie telefonică DSL, trebuie să instalaţi pe linie un filtru DSL; în caz contrar, nu veţi putea utiliza faxul. Contactaţi furnizorul dumneavoastră DSL pentru filtrul necesar.

❏ Dacă linia telefonică prezintă paraziţi sau alte probleme de zgomot, dezactivaţi setarea **V.34** și încercaţi din nou să folosiți faxul (→ "Selectarea setărilor de expediere/receptionare" la pagina 15). Dacă problema persistă, dezactivaţi setarea **ECM** (Error Correction Mode - mod corecţie erori) și încercaţi să trimiteţi din nou faxul.

### *Revenire la parametrii impliciţi*

- 1. Apăsați pe butonul  $\blacktriangle, \blacktriangleright, \blacktriangle$  sau  $\nabla$  pentru a selecta **N Setup (Instalare)** și apoi apăsaţi **OK**.
- 2. Apăsaţi l pentru a selecta **Restore Default Settings (Restabilire setări implicite)** și apoi apăsaţi **OK**.
- 3. Apăsați pe butonul  $\triangle$  sau  $\blacktriangledown$  pentru a selecta una din aceste opțiuni:
	- ❏ Reset Fax Send/Receive Settings (Resetare setări date trimitere/recepţie fax)
	- ❏ Reset Fax Data Settings (Resetare setări date fax)
	- ❏ Reset Network Settings (Restabilire setări retea)
	- ❏ Reset All except Network & Fax Settings (Resetare tot cu exceptia Setărilor de rețea și fax)
	- ❏ Reset All Settings (Restabilire completă setări)
- 4. Apăsaţi pe butonul **OK** pentru a reinitializa setările implicite pe care le-ati selectat.
- 5. Apăsaţi u pentru a selecta **Yes** și apoi apăsaţi **OK** pentru a restabili setările implicite.

#### **Notă:**

Pentru a anula revenirea la setările implicite, selectaţi **No** și apoi apăsaţi **OK**.

6. Apăsaţi **Home** pentru a reveni la ecranul iniţial.

# <span id="page-18-1"></span><span id="page-18-0"></span>**Instrucţiuni de siguranţă importante**

Înainte de a utiliza imprimanta, citiţi și respectaţi următoarele instrucţiuni privind siguranta:

- ❏ Utilizaţi numai cablul de alimentare furnizat împreună cu imprimanta. Utilizarea unui alt cablu de alimentare poate duce la incendii sau electrocutări. Nu utilizati cablul de alimentare cu niciun alt echipament.
- ❏ Cablul de alimentare trebuie să fie în conformitate cu toate standardele locale de siguranţă relevante.
- ❏ Utilizaţi numai tipul de sursă de alimentare indicat pe etichetă.
- ❏ Amplasaţi imprimanta lângă o priză de perete de unde fișa cablului poate fi extrasă cu usurință.
- **□** Nu lăsati cablul de alimentare să se deterioreze sau să se uzeze.
- ❏ Asiguraţi-vă că valoarea cumulată a amperajului tuturor dispozitivelor conectate la un cablu prelungitor sau la priza de perete nu depășește limita amperajului nominal al prizei.
- ❏ Evitaţi locaţiile supuse la schimbări rapide de temperatură sau umiditate, la șocuri sau vibraţii, la praf sau la acţiunea directă a razelor solare.
- ❏ Nu blocaţi și nu acoperiţi deschizăturile carcasei și nu introduceti obiecte în fante.
- ❏ Amplasaţi imprimanta pe o suprafaţă plată, stabilă, care depășește baza echipamentului în toate directiile. Echipamentul nu va funcționa corespunzător dacă este înclinat. Asiguraţi-vă că partea posterioară a imprimantei este la o distanţă de cel puţin 10 cm faţă de perete, pentru a se asigura o ventilare suficientă.
- ❏ Nu deschideţi scanerul în timpul copierii, tipăririi sau scanării.
- $\Box$  Nu atingeti cablul alb plat din interiorul imprimantei.
- ❏ Nu turnaţi lichide pe imprimantă.
- ❏ Nu utilizaţi produse cu aerosoli care conţin gaze inflamabile în interiorul sau în jurul imprimantei. În caz contrar, se poate produce un incendiu.
- $\Box$  Încercati să efectuati personal operaţiuni de service asupra imprimantei numai dacă acest lucru este explicat cu precizie în cadrul documentatiei.
- ❏ Deconectaţi imprimanta și apelaţi la personal calificat pentru service în următoarele conditii: dacă sunt deteriorări la cablul de alimentare sau la fișă; dacă a pătruns lichid în imprimantă; dacă imprimanta a fost scăpată pe jos sau s-a deteriorat carcasa; dacă imprimanta nu functionează normal sau performanţele ei sunt afectate în mod vizibil.
- $\Box$  Atunci când depozitati sau transportati imprimanta, nu o înclinaţi, nu o sprijiniţi pe partea laterală și nu o întoarceţi invers; în caz contrar, se poate scurge cerneală din cartuș.
- $\Box$  Aveti grijă să nu vă prindeți degetele atunci când închideţi unitatea de scanare.
- ❏ Nu apăsaţi cu putere pe masa pentru documente când asezati originalele.
- ❏ În alimentatorul automat de documente nu trebuie așezate decât originale.

### *Instrucţiuni de siguranţă la utilizarea telefonului*

Când utilizaţi telefonul trebuie să respectati întotdeauna măsuri de siguranță elementare pentru a reduce riscul producerii incendiilor, a electrocutării și a leziunilor personale, măsuri ce includ următoarele:

- ❏ Nu utilizaţi produsul lângă apă.
- $\Box$  Evitati utilizarea telefonului în timpul furtunilor cu descărcări electrice. Există un risc redus de producere a unei electrocutări din cauza fulgerelor.
- $\Box$  Nu utilizati telefonul pentru semnalarea unei scurgeri de gaze în apropierea locatiei unde are loc aceasta.
- ❏ Păstraţi acest manual de instrucţiuni la îndemână pentru consultare ulterioară.

#### **Pentru utilizatorii din Noua Zeelandă:**

#### Avertisment general

Acordarea unui permis de tip Telepermit pentru un echipament terminal atestă numai faptul că Telecom a recunoscut că acest articol îndeplinește cerinţele minime de conectare la reteaua sa. Aceasta nu indică faptul că Telecom a aprobat produsul și nici nu asigură o garanţie de orice fel. Cel mai important, documentul respectiv nu oferă nicio garanție că un echipament va funcţiona corespunzător din toate punctele de vedere împreună cu alte echipamente de tipuri sau modele diferite aprobate prin Telepermit și nici nu implică faptul că un produs este compatibil cu toate serviciile de retea Telecom.

# <span id="page-19-0"></span>**Informaţii personale stocate în memorie**

Acest produs vă permite să stocaţi nume și numere de telefon în memoria sa; acestea sunt salvate chiar și în cazul întreruperii alimentării cu energie electrică.

Vă recomandăm să utilizati următoarea procedură pentru a șterge memoria în cazul în care încredinţaţi produsul altei persoane sau vă debarasaţi de produs.

### *Ștergerea memoriei*

1. Apăsati pe butonul  $\blacktriangle$ ,  $\blacktriangleright$ ,  $\blacktriangle$  sau  $\nabla$  pentru a selecta **i Setup (Instalare)** și apoi apăsaţi **OK**.

2. Apăsați < pentru a selecta **Restore Default Settings (Restabilire setări implicite**) și apoi apăsați **OK**.

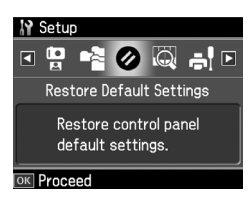

3. Apăsați pe butonul  $\triangle$  sau  $\nabla$  pentru a selecta **Reset All Settings (Restabilire completă setări**) și apoi apăsați pe butonul **OK**.

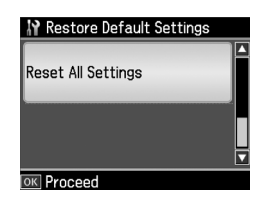

4. Apăsaţi u pentru a selecta **Yes (Da)** și apoi apăsaţi **OK** pentru a restabili toate setările.

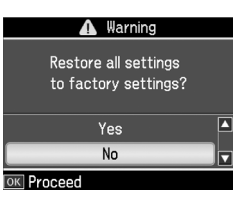

5. Apăsaţi u pentru a selecta **Yes (Da)** și apoi apăsaţi **OK** pentru confirmarea finală.

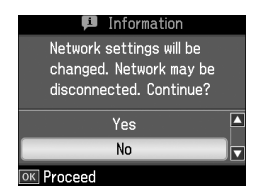

Toate datele stocate în memorie sunt sterse.

# <span id="page-20-0"></span>**Lista cu meniuri a modului Fax**

Meniu Fax pentru modul Fax și Fax Settings (Setări fax) pentru modul Setup (Instalare).

### *Mod fax*

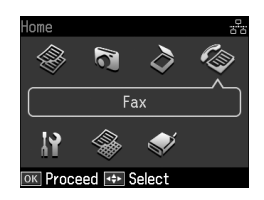

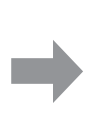

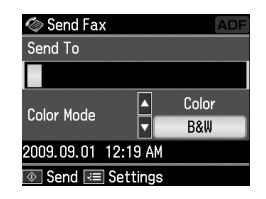

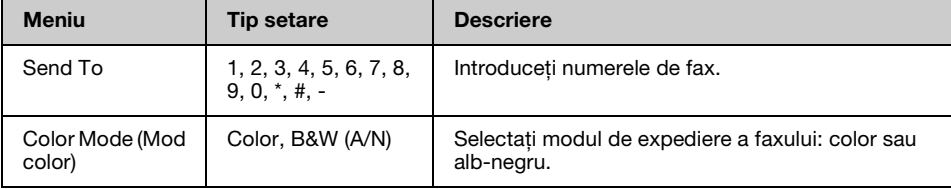

### **Fax Send Settings (Setări trimitere fax) pentru modul Fax**

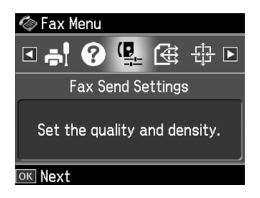

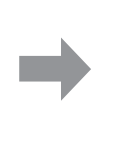

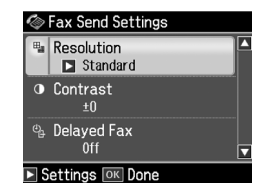

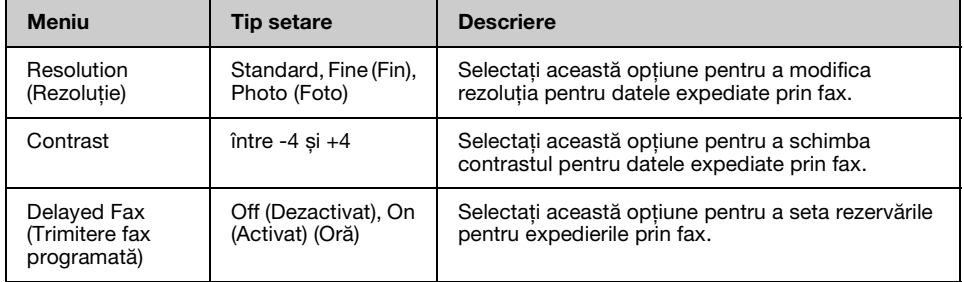

### **Broadcast Fax (Distribuţie fax) pentru modul Fax**

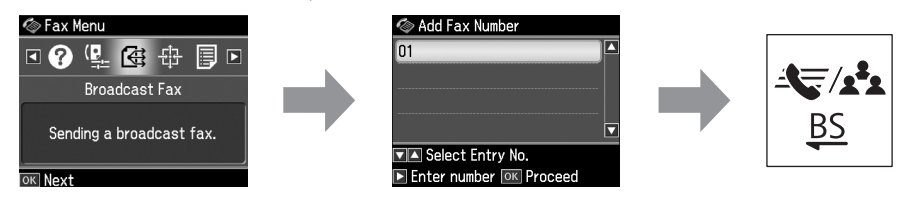

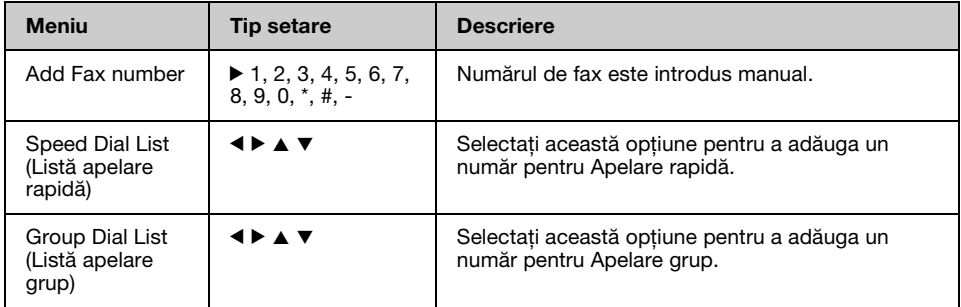

### **Poll to Receive (Apelare pentru recepţie) pentru modul Fax**

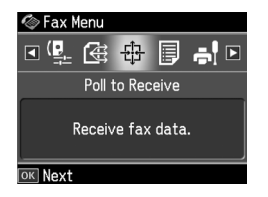

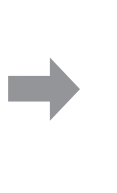

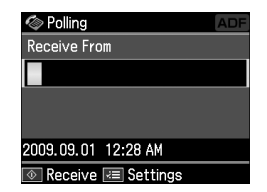

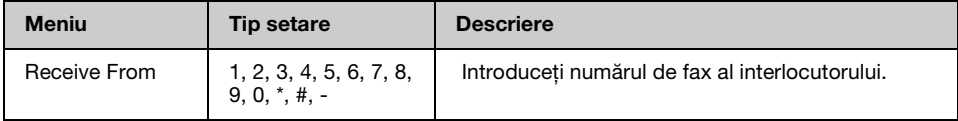

### **Fax Report (Raport fax) pentru modul Fax**

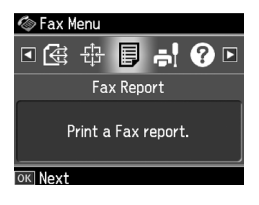

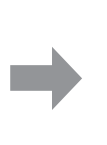

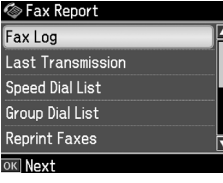

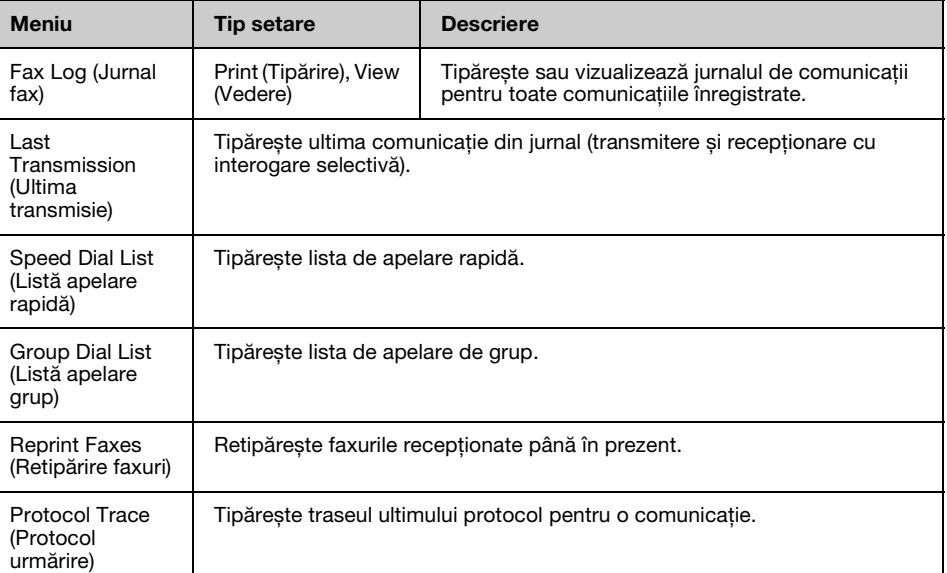

### *Mod Instalare*

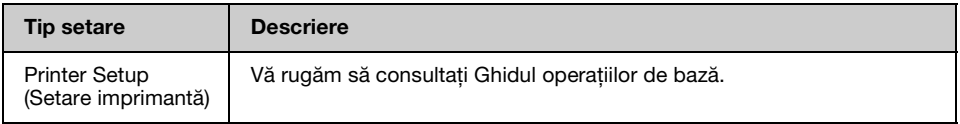

### **Fax Setting (Setări fax) pentru modul Setup (Instalare)**

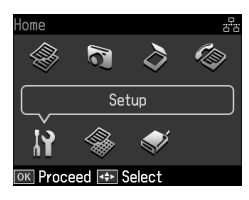

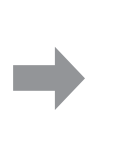

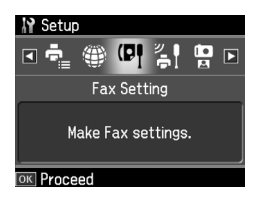

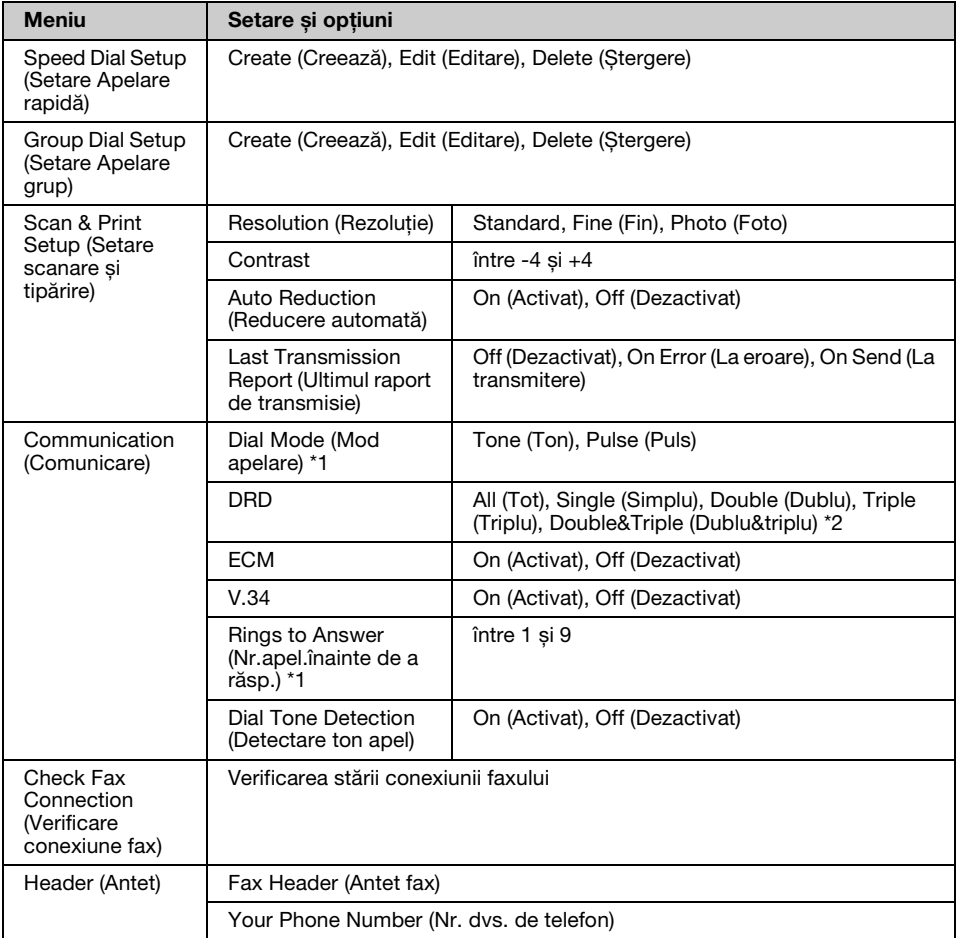

\*1 E posibil ca această setare să nu fie afișată sau intervalul de valori să difere în funcţie de regiune.

\*2 Această opţiune variază între On (Activat) și Off (Dezactivat) în funcţie de regiune.

#### **Restore Default Settings (Restabilire setări implicite) pentru modul Setup (Instalare)**

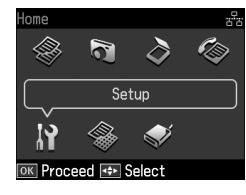

setări)

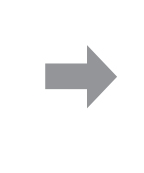

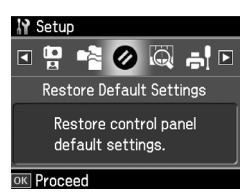

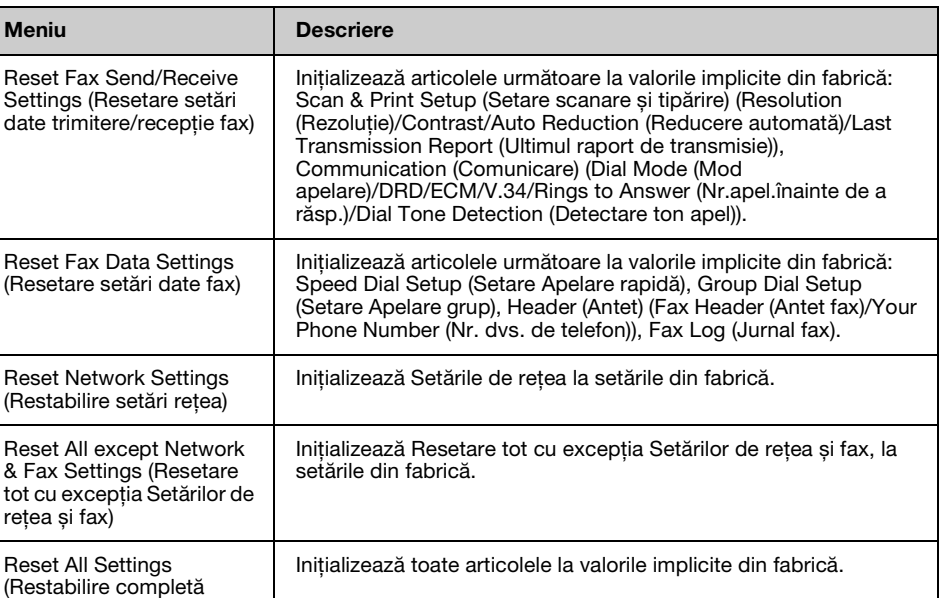

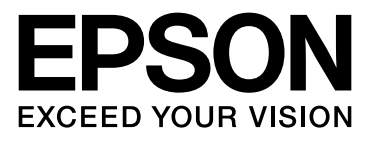

Copyright © 2009 Seiko Epson Corporation. All rights reserved.